# AND9330/D

# AX8052 Production Programming

## **Introduction**

The standard DVK Debug Adapter not only serves development needs, it may also be used in production for in circuit programming, thanks to the scriptability of its supporting software. This application note describes this usage mode.

### **Hardware Requirements**

Figure 1 shows the DVK Debug Adapter and the debug connector pinout. Customer hardware needs to make provisions to connect at least GND, PB6, PB7, DBG\_EN and RST\_N to the debug adapter. PB3 is recommended, but

> that customer chooses a random number for key and keeps it secret.

> not strictly required. The customer circuit may either be powered from the debug adapter (provided it requires less than 50 mA), or be powered by customer circuitry. In the latter case, customer circuitry must ensure that the device is

powered during the entire programming process.

Signal VIO PB3 **GND** PB6 (DBG\_CLK) PB7 (DBG\_DATA) GND RST\_N DBG\_EN

The command returns success / failure status as exit code. The exit code is stored in the pseudo variable %errorlevel%. It is 0 on success and 1 on failure.

Another useful command is the following, which sends a reset pulse to the microcontroller:

axsdb.exe −−hwreset

If it is desired to reset the key of a locked microcontroller, the following command can be used:

axsdb.exe −−oldkeys *key* −−newkey 0xffffffffffffffff −−flashprog *file*

It is important that whenever the flash is programmed, −−oldkeys key1,key2... is given with all possible keys the microcontroller could be locked with. Otherwise, calibration data is lost.

### **Gang Programming**

In order to program multiple devices at the same time using a single PC, multiple debug adapters may be

### **Software Usage**

Axsem provides a command line tool that makes the programming process fully scriptable. In order to run the commands described below, a command shell must be opened (Win+R cmd8 under some versions of Windows).

The basic command to program the microcontroller FLASH memory is as follows:

axsdb.exe −−oldkeys *key* −−newkey *key* −−flashprog *file*

*file* is the file name (including the path) to the file containing the microcontroller code. It may either be an Intel Hex file (extension .hex), an OMF−51 file (extension .omf), or an UBROF 10 file (extension .ubr). The file is usually located in the bin\Release subdirectory of the AxCodeBlocks project. If using SDCC, either the .hex or the .omf file may be used interchangeably. If using IAR ICC, then only the .ubr file is generated.

*key* is a 64 bit hexadecimal number (format 0x0123456789abcdef). This option locks the debug interface to unauthorized access. After this command succeeds, the debug interface may no longer be accessed unless the key number is known. It is strongly recommended

© Semiconductor Components Industries, LLC, 2015 **November, 2015 - Rev. 2**

**[www.onsemi.com](http://www.onsemi.com/)**

**ON Semiconductor®** 

**APPLICATION NOTE**

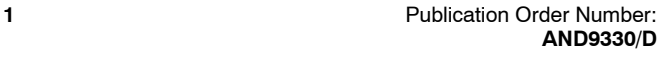

**Figure 1. DVK Debug Adapter**

connected (for example by using a USB hub) to the same PC. Note however that Debug Adapters shipped by Axsem all contain the same serial number (2 or 3), so they are not distinguishable out of the box.

It is, however, possible to reprogram the serial number to another number as follows. First disconnect all debug adapters, and then reconnect only the debug adapter you intend to reprogram. Then run the following command (changing the number as desired):

axftdieeprog.exe –p –f –s 4 –B

–s 4 sets the desired serial number to 4. All Debug Adapters must be programmed to different serial numbers. After this command succeeds, disconnect and reconnect the debug adapter. The debug adapter should now respond under the newly programmed serial number.

axsdb.exe −−listserials

may be used to verify. This command prints out the serial numbers of all connected debug adapters.

Repeating this preparatory action for all debug adapters with different serial numbers makes the adapters individually adressable by axsdb.

In order to program the microcontroller on a specific debug adapter (say number 4), use the following command:

axsdb.exe −−serial 00000004 −−oldkeys *key* −−newkey *key* −−flashprog *file*

By using the multitasking capabilities of the operating system and opening as many command prompts as there are debug adapters, axsdb.exe may be run multiple times in parallel, each instance addressing a different debug adapter.

#### **Conclusion**

This application note discussed how to use the Axsem DVK Debug Adapter in a production environment. Multiple Debug Adapters may be connected to the same PC to provide Gang programming support.

ON Semiconductor and the UN are registered trademarks of Semiconductor Components Industries, LLC (SCILLC) or its subsidiaries in the United States and/or other countries. SCILLC owns the rights to a number of patents, trademarks, copyrights, trade secrets, and other intellectual property. A listing of SCILLC's product/patent coverage may be accessed at [www.onsemi.com/site/pdf/Patent](http://www.onsemi.com/site/pdf/Patent-Marking.pdf)–Marking.pdf. SCILLC reserves the right to make changes without further notice to any products herein. SCILLC makes no warranty, representation<br>or guarantee regarding the suitability of its specifically disclaims any and all liability, including without limitation special, consequential or incidental damages. "Typical" parameters which may be provided in SCILLC data sheets and/or specifications can and do vary in different applications and actual performance may vary over time. All operating parameters, including "Typicals" must be validated for each<br>customer application by customer's techni or authorized for use as components in systems intended for surgical implant into the body, or other applications intended to support or sustain life, or for any other application in which the failure of the SCILLC product could create a situation where personal injury or death may occur. Should Buyer purchase or use SCILLC products for any such unintended or unauthorized application, Buyer shall indemnify and hold SCILLC and its officers, employees, subsidiaries, affiliates, and distributors harmless against all claims, costs, damages, and expenses, and reasonable attorney fees arising out of, directly or indirectly, any claim of personal injury or death associated with such unintended or unauthorized use, even if such claim alleges that SCILLC was negligent regarding the design or manufacture of the part. SCILLC is an Equal Opportunity/Affirmative Action Employer. This literature is subject to all applicable copyright laws and is not for resale in any manner.

#### **PUBLICATION ORDERING INFORMATION**

#### **LITERATURE FULFILLMENT**:

Literature Distribution Center for ON Semiconductor 19521 E. 32nd Pkwy, Aurora, Colorado 80011 USA **Phone**: 303−675−2175 or 800−344−3860 Toll Free USA/Canada **Fax**: 303−675−2176 or 800−344−3867 Toll Free USA/Canada **Email**: orderlit@onsemi.com

**N. American Technical Support**: 800−282−9855 Toll Free USA/Canada **Europe, Middle East and Africa Technical Support:**

Phone: 421 33 790 2910 **Japan Customer Focus Center** Phone: 81−3−5817−1050

**ON Semiconductor Website**: **www.onsemi.com**

**Order Literature**: http://www.onsemi.com/orderlit

For additional information, please contact your local Sales Representative